# **Stats: Mean, Standard Deviation And More On Casio Calculators**

First we must set the calculator up to be able to use frequency data.

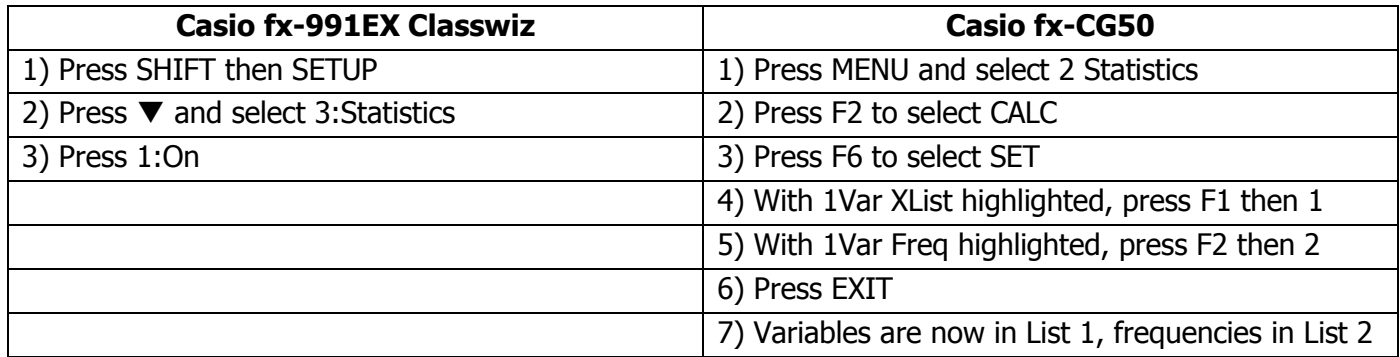

## **1) Entering Statistical Data Into The Casio fx-991EX Classwiz**

- Press MFNU
- Select 6:Statistics
- Select 1:1-Variable
- To enter values, type them in the x column and press equals. Use the arrows to move into the frequency column and enter values there\*
- Once all the data is entered, press AC

The data is now set in the calculator's memory.

## **2) To Find Results About The Data**

- Press OPTN
- Select 2:1-Variable Calc
- $\bullet$  We may need to press  $\blacktriangledown$  to see some of the results

## **A) Entering Statistical Data Into The Casio fx-CG50**

- Press MENU and select 2 Statistics
- Enter variables into List 1 and their frequencies into List 2. Use the REPLAY button to change columns

The data is now set in the calculator's memory.

## **B) To Find Results About The Data**

- Press F2 to select CALC
- Press F1 to select 1-VAR
- $\bullet$  We may need to press  $\blacktriangledown$  to see some of the results

\* If the data is just a list of numbers (and has no frequencies), put a 1 in the frequency column next to each of the values.

\* If the data is in a grouped frequency table, make sure the x values are the midpoints of the class widths.